#### **ANALISIS PENERAPAN E-FAKTUR DALAM PROSEDUR DAN PEMBUATAN FAKTUR PAJAK DAN PELAPORAN SPT MASA PPN PADA CV. WASTU CITRA PRATAMA**

Anzeli Maria<sup>1</sup>, Inggriani Elim<sup>2,</sup> Novi S. Budiarso<sup>3</sup>

1,2,3Jurusan Akuntansi, Fakultas Ekonomi dan Bisnis, Universitas Sam Ratulangi, Jl. Kampus Bahu, Manado, 95115, Indonesia

E-mail : anzelimaria@gmail.com

#### *ABSTRACT*

*e-Invoice is an electronic tax invoice made by the Directorate General of Taxes to reduce fraud committed by parties who often manipulate tax invoices or create fictitious tax invoices that can affect the VAT to be borne. The implementation of Electronic Tax Invoice is stipulated in the Regulation of the Director General of Taxes PER-16 / PJ / 2014 is conducted gradually starting July 1, 2014, July 1, 2015, and the last July 1, 2016. The purpose of this study was conducted to determine the application of e-invoice in making invoice and to know the application of SPT reporting of VAT Period on CV. Wastu Citra Pratama. The type of research used in this research is descriptive by using qualitative approach. The results showed that in the application of e-Invoice CV. Wastu Citra Pratama has applied e-Invoice since July 2014, the implementation of e-Invoice in the manufacture of tax invoice has been running well, as for some obstacles that often faced the company in using e-Invoice applications can still be overcome only need special attention more, especially in internet networks that are sometimes slow or not supportive so that in uploading tax invoices often fail. In the case of e-Invoice implementation in SPT reporting the VAT period is still the same as before e-Invoice but only in the making is done in one e-Invoicing application. However, in reporting the company uses e-filing and in its reporting is still found a delay in reporting the tax return period of VAT.*

*Keywords: e-Invoice, SPT VAT Period, PER-16/PJ/2014*

#### **1. PENDAHULUAN**

Seiring dengan berkembangnya teknologi dan informasi, pelaporan Pajak Pertambahan Nilai terus mengalami perkembangan mulai dari laporan manual (menggunakan hard copy) sampai PKP (pengusaha kena pajak) untuk melaporkan PPN dalam bentuk elektronik. Mulai Januari 2013, PKP wajib melaporkan PPN dengan menggunakan e-SPT. Dengan bertujuan meminimalisir kecurangan yang sering terjadi dalam hal pelaporan pajak terutang serta mempermudah tata cara pelaporan Surat Pemberitahuan (SPT), Direktorat Jenderal Pajak meluncurkan program baru yaitu e-Faktur atau faktur pajak elektronik. e-Faktur adalah aplikasi elektronik pengganti e-SPT bagi pengusaha kena pajak.

Pelaksanaan Elektronik Faktur (E-Faktur) diatur dalam Peraturan Direktur Jendral Pajak PER 16/PJ/2014 tentang Tata Cara Pembuatan dan Pelaporan Faktur Pajak Berbentuk Elektronik dan di lakukan secara bertahap mulai tanggal 1 Juli 2014, 1 Juli 2015, dan yang terakhir 1Juli 2016. Pelaksanaan E-Faktur diharapkan bisa menutup kekurangan-kekurangan dari sistem pembayaran faktur pajak yang sebelumnya sehingga penerimaan kas negara yang sebagian besar berasal dari pemasukan pajak bisa dilakukan secara maksimal sehingga perencanaan keuangan yang dibuat oleh pemerintah melalui APBN dapat dibiayai tanpa harus menambah besarnya hutang luar negeri. Pengoperasian e-Faktur sendiri memiliki persyaratan khusus yang dibuat oleh pihak DJP. Salah satunya yaitu wajib pajak diharuskan memiliki sertifikat elektronik pajak agar dapat mengoperasikan e-Faktur. Hal ini untuk mengurangi kecurangan-kecurangan yang dilakukan oleh pihak-pihak yang sering memanipulasi faktur pajak atau membuat faktur pajak fiktif yang dapat berpengaruh pada PPN yang akan ditanggung.

Di dalam penerapan e-Faktur Perusahaan sudah menjalankan sesuai dengan prosedur dan ketentuan yang berlaku, namun saja dalam aplikasi e-Faktur yang di gunakan terdapat kendala dalam mengupload faktur pajak yang disebabkan karena adanya koneksi jaringan internet yang lambat biasanya di sebabkan oleh koneksi jaringan internet yang lambat dikarenakan banyaknya pengguna e-Faktur yang sedang menggunakan aplikasi e-Faktur tersebut.

## **2. TINJAUAN PUSTAKA**

## **2.1. Akuntansi Pajak**

Akuntansi pajak adalah menetapkan besarnya pajak terutang berdasarkan laporan keuangan yang disusun oleh perusahaan menurut Agoes dan Estralia (2013:10). Akuntansi perpajakan (*tax accounting)* secara umum adalah suatu seni mencatat, menggolongkan, mengikhtisarkan, dan menafsirkan transaksi-transaksi financial yang dilaksanakan oleh perusahaan dengan tujuan menentukan jumlah penghasilan kena pajak yang diperoleh atau diterima dalam satu tahun pajak guna sebagai dasar penetapan beban atau pajak penghasilan yang terutang oleh perusahaan sebagai wajib pajak. Dalam hal ini wajib pajak adalah wajib pajak badan dan wajib pajak orang pribadi. Akuntansi perpajakan yaitu adalah salah satu cabang akuntansi yang mencatat, menangani, menghitung, menganalisa dan membuat strategi perpajakan sehubungan dengan transaksi perusahan yang merupakan definisi lain dari akuntansi perpajakan.

#### **2.2. Pajak**

Definisi pajak menurut Prof. Dr. Rochmat Soemitro, SH dalam buku Mardiasmo (2018:3) pajak ialah iuran rakyat kepada kas negara berdasarkan undang-undang (yang dapat dipaksakan) dengan tiada mendapat jasa timbal (kontraprestasi) yang langsung dapat ditunjukkan dan yang digunakan untuk membayar pengeluaran umum.

## **2.3. Pajak Pertambahan Nilai (PPN)**

Menurut Undang-Undang Nomor 42 tahun 2009, "Pajak Pertambahan Nilai (PPN) adalah pajak atas konsumsi barang dan jasa di daerah pabean yang dikenakan secara bertingkat di setiap jalur produksi dan distirbusi. Perkembangan ekonomi yang sangat dinamis baik di tingkat nasional, regional, maupun internasional terus menciptakan jenis serta pola transaksi bisnis yang baru. Sebagai contoh, di bidang jasa, banyak timbul transaksi jasa baru atau modifikasi dari transaksi sebelumnya yang pengenaan Pajak Pertambahan Nilainya belum diatur dalam undang-undang Pajak Pertambahan Nilai (PPN).

# **2.4. Pengusaha Kena Pajak (PKP)**

Menurut Mardiasmo (2018:327-328), Pengusaha adalah orang pribadi atau badan dalam bentuk apapun yang dalam kegiatan usaha atau pekerjaannya menghasilkan barang, mengimpor barang, mengekspor barang melakukan usaha perdagangan, memanfaatkan barang tidak berwujud dari luar daerah pabean, melakukan usaha jasa termasuk mengeskpor jasa, atau memanfaatkan jasa dari luar daerah pabean. Pengusaha Kena Pajak mempunyai beberapa kewajiban, antara lain:

- a. Melaporkan usahanya untuk dikukuhkan menjadi Pengusaha Kena Pajak;
- b. Memungut PPN dan PPnBM yang terutang;
- c. Menyetorkan PPN yang masih harus dibayar dalam hal pajak Penjualan atas Barang Mewah yang terutang serta pajak keluaran lebih besar dari pada Pajak Masukan yang dapat dikreditkan.
- d. Melaporkan penghitungan pajak.

### **2.5. Surat Pemberitahuan (SPT)**

## **2.5.1. Pengertian Surat Pemberitahuaan**

Pengertian SPT adalah surat yang oleh wajib pajak digunakan untuk melaporkan penghitungan dan/atau pembayaran pajak, harta dan kewajiban sesuai dengan ketentuan peraturan perundang-undangan perpajakan, dan/atau objek pajak dan/atau bukan objek pajak (Supramono dan Damayanti, 2014:24). Adapun tata cara pelaksanaan hak dan kewajiban perpajakan diatur dalam Peraturan Pemerintah No. 80 tahun 2007. Dengan kata lain SPT merupakan sarana bagi wajib pajak untuk melaporkan dan mempertanggungjawabkan jumlah pajak terutang dan pembayarannya.

## **2.5.2. Fungsi Surat Pemberitahuan**

Dalam (Mardiasmo, 2018:35-36) Surat Pemberitahuan memiliki fungsi bagi Wajib Pajak adalah sebagai sarana untuk melaporkan dan mempertanggungjawabkan penghitungan jumlah pajak yang sebenarnya terutang dan melaporkan tentang:

- a. Pemungutan pihak lain dalam 1 (satu) Tahun Pajak atau Bagian Tahun Pajak Pelunasan atau pembayaran pajak yang sudah dilaksanakan sendiri dan/atau melalui pemotongan atau;
- b. Penghasilan yang merupakan objek pajak dan/atau objek pajak;
- c. Harta dan kewajiban;
- d. Pembayaran dari pemotong atau pemungut tentang pemotongan atau pemungutan pajak orang pribadi atau badan lain dalam 1 (satu) Masa Pajak sesuai dengan ketentuan peraturan perundang-undangan perpajakan.

# **2.5.3. Jenis SPT**

Secara garis besar SPT dibedakan menjadi dua (Sari, 2013:190-191), yaitu:

- a. Surat Pemberitahuan Masa adalah Surat Pemberitahuan untuk suatu masa pajak.
- b. Surat Pemberitahuan Tahunan adalah Surat Pemberitahuan untuk suatu tahun pajak atau bagian tahun pajak.

#### SPT meliputi:

- a. SPT Tahunan Pajak Penghasilan;
- b. SPT Masa yang terdiri dari:
	- 1. SPT Masa Pajak Penghasilan
	- 2. SPT Masa Pajak Pertambahan Nilai
	- 3. SPT Masa Pajak Pertambahan Nilai bagi Pemungut Pajak Pertambahan Nilai

#### **2.5.4. SPT masa PPN**

Peraturan mengenai bentuk, isi dan tata cara pengisian dan penyampaian SPT masa PPN dapat dikelompokkan berdasarkan kategori PKP. Untuk Pemungut PPN, ketentuan ini diatur dalam Peraturan Direktur Jenderal Pajak Nomor PER-147/PJ/2006. Sementara itu, untuk PKP dibedakan menjadi dua, sebagai berikut.

- 1. Peraturan Direktur Jenderal Pajak Nomor PER-44/PJ/2010 sebagaimana telah diubah dengan PER-29/PJ/2015 yang mengatur ketentuan untuk PKP yang menggunakan mekanisme pengkreditan pajak masukan;
- 2. Peraturan Direktur Jenderal Pajak Nomor PER-45/PJ/2010 sebagaimana telah diubah terakhir dengan PER-10/PJ/2013 yang mengatur ketentuan untuk PKP yang menggunakan pedoman pengkreditan pajak masukan.

# **2.5.5. Bentuk SPT masa PPN**

Baik formulir SPT masa PPN 1111 maupun 1111 DM dapat berbentuk formulir kertas atau dokumen elektronik.Untuk formulir kertas dapat diperoleh di Kantor Pelayanan Pajak terdekat atau digandakan sendiri oleh PKP. Sementara itu, untuk SPT masa PPN berbentuk elektronik hanya dapat dibuat dengan menggunakan aplikasi, yaitu e-Faktur yang saat ini baru diluncurkan oleh Direktorat Jenderal Pajak.

## **2.5.6. Penyampaian SPT masa PPN**

Cara penyampaian SPT masa PPN ditentukan oleh bentuk SPT yang digunakan. Untuk formulir kertas harus disampaikan langsung ke KPP atau dikirimkan melalui pos/kurir/jasa ekspedisi dengan bukti pengiriman surat. Sementara itu, untuk dokumen elektronik dapat disampaikan dengan dua cara, yaitu dikirimkan seperti formulir kertas atau dikirmkan melalui saluran tertentu yang ditetapkan oleh Direktorat Jenderal Pajak.

# **2.5.7. Sanksi Terlambat atau Tidak Menyampaikan SPT**

Pengenaan sanksi administrasi berupa denda tersebut tidak dilakukan terhadap Sari (2013:204):

- 1. Wajib Pajak orang pribadi yang telah meninggal dunia;
- 2. Wajib Pajak orang pribadi yang sudah tidak melakukan pekerjaan bebas atau kegiatan usaha;
- 3. Wajib Pajak orang pribadi yang berstatus sebagai warga negara asing yang sudah tidak lagi tinggal di Indonesia;
- 4. Bentuk Usaha Tetap yang tidak melakukan kegiatan lagi di Indonesia;
- 5. Wajib Pajak badan yang tidak melakukan kegiatan usaha lagi tetapi belum dibubarkan sesuai dengan ketentuan yang berlaku;
- 6. Bendahara yang tidak melakukan pembayaran lagi;
- 7. Wajib Pajak yang terkena bencana, yang ketentuannya diatur dengan Peraturan Menteri Keuangan;
- 8. Wajib Pajak lain yaitu Wajib Pajak yang dalam keadaan antara lain: kerusuhan massal, kebakaran, ledakan bom atau aksi terorisme, perang antar suku atau kegagalan sistem komputer administrasi penerimaan negara atau perpajakan.

#### **2.6. Faktur Pajak**

Faktur Pajak adalah bukti pungutan pajak yang dibuat oleh pengusaha kena pajak yang melakukan penyerahan Jasa Kena Pajak (JKP) dan Barang Kena Pajak (BKP) (Mardiasmo 2018:338-339). Faktur Pajak dibuat pada:

- 1. Saat penyerahan Barang Kena Pajak dan/atau penyerahan Jasa Kena Pajak;
- 2 Saat penerimaan pembayaran dalam hal penerimaan pmbayaran terjadi sebelum penyerahan jasa kena pajak;
- 3. Sebagaian tahap pekerjaan pada saat penerimaan pembayaran termin dalam hal penyerahan;
- 4. Saat lain yang diatur dengan atau berdasarkan Peraturan Menteri Keuangan.

# **2.7. Faktur Pajak Elektronik (e-Faktur)**

#### **2.7.1. Pengertian dan Dasar Hukum**

E-Faktur adalah Faktur Pajak yang dibuat melalui aplikasi atau sistem elektronik yang ditentukan dan/atau disediakan dan/atau disediakan oleh Direktorat Jenderal Pajak (Sakti dan Hidayat, 2015:123). Pengusaha Kena Pajak (PKP) yang menggunakan aplikasi e-Faktur wajib membuat SPT melalui aplikasi e-Faktur. Melalui aplikasi SPT pada aplikasi e-Faktur PKP dapat membuat SPT Masa PPN menggunakan data input Faktur Pajak dan dokumen lainnya, melengkapi formulir SPT yang sudah terbentuk dan membuat file CSV yang sama dengan bentuk SPT Masa PPN 1111 untuk pelaporan ke Kantor Pelayanan Pajak (KPP).

### **2.7.2. Sertifikat Elektronik**

Sertifikat elektronik ialah yang memuat Tanda Tangan Elektronik dan identitas yang bersifat elektronik yang menunjukkan status subjek hukum para pihak dalam transaksi tlektronik yang dikeluarkan oleh penyelenggara sertifikasi elektronik. Sertifikat elektronik memiliki fungsi sebagai prasyarat untuk mendapatkan layanan perpajakan secara elektronik (melalui akun PKP) dalam melaksanakan ketentuan undang-undang Pajak Pertambahan Nilai seperti penggunaan aplikasi e-Faktur, permintaan nomor seri Faktur Pajak secara online dan layanan lainnya. Tanpa adanya sertifikat elektronik, Pengusaha Kena Pajak tidak bisa menjalankan aplikasi e-Faktur, dikarenakan pada saat akan melakukan registrasi aplikasi e-Faktur akan meminta sertifikat elektronik PKP yang diperoleh dari Kantor Pelayanan Pajak.

# **2.8. e-Filing**

*e-Filing* adalah adalah suatu cara penyampaian Surat Pemberitahuan (SPT)secara elektronik yang dilakukan secara online dan real time melalui internet pada website Direktorat Jenderal Pajak (http://www.pajak.go.id) atau Penyedia Layanan SPT Elektronik atau Application Service Provider (ASP). Pelaporan SPT melalui *e-Filing* diatur dalam Peraturan Dirjen Pajak Nomor PER-41/PJ/2015 tentang Pengamanan Transaksi Elektronik Layanan Pajak *Online*.

# **3. METODE PENELITIAN**

# **3.1. Jenis Penelitian**

Jenis Penelitian yang dilakukan dalam penelitian ini penulis memilih menggunakan penelitian kualitatif. Penelitian ini dilakukan untuk mengamati suatu permasalahan yang ada sesuai dengan latar belakang, dan juga tujuan dari penelitan ini.

# **3.2. Waktu dan Tempat Penelitian**

Penelitian ini akan dilakukan di Kota Tomohon dengan objek penelitian yaitu CV. Wastu Citra Pratama di Talete II Kecamatan Tomohon. Waktu Penelitian ini adalah selama dua (2) bulan, dimulai dari bulan April sampai dengan bulan Mei 2018.

# **3.3. Metode Analisis**

Seperti yang telah tercantum sebelumnya, metode analisis yang akan digunakan pada penelitian ini adalah metode analisis deskriptif. Metode deskriptif adalah suatu analisis yang mengumpulkan, menyusun, mengolah, dan menganalisis data angka, agar dapat memberikan gambaran mengenai suatu keadaan tertentu sehingga dapat ditarik kesimpulan.

# **4. HASIL ANALISIS DAN PEMBAHASAN**

# **4.1. Hasil analisis**

# **4.1.1. Pembuatan faktur pajak sebelum dan sesudah adanya e-faktur**

Sebelum adanya e-faktur faktur pajak CV. Wastu Citra Pratama membuat faktur pajak standar, berikut tata cara pembuatan faktur pajak standar:

- a. Pengisian kode dan nomor seri faktur pajak;
- b. Pengisian identitas PKP, diisi dengan lengkap berupa nama, alamat, dan NPWP;
- c. Pengisian BKP/JKP yang dijual:
	- 1. Nomor urut, diisi dengan nomor urut dari BKP atau JKP yang dijual;
	- 2. Nama BKP/JKP, diisi dengan jenis BPK/JKP yang dijual;
	- 3. Harga jual/Pengganti/Uang Muka/Termin;
	- 4. Diisi dengan harga jual atau penggantianatas BPK atau JKP yang diserahkan sebelum dikurangi uang muka atau termin;
	- 5. Dalam hal diterima uang muka atau termin, maka yang menjadi dasar perhitungan pajak pertambahan nilai adalah jumlah uang muka atau termin yang bersangkutan;
	- 6. Dalam hal pembayaran harga jual dilakukan dengan menggunakan mata uang asing hanya baris "Dasar Pengenaan Pajak " dan baris "PPN= 10% \* Dasar Pengenaan Pajak" yang harus dikonversikan ke dalam mata uang rupiah menggunakan kurs yang berlaku menurut Keputusan Menteri Keuangan pada saat pembuatan Faktur Pajak;
	- 7. Dalam hal keterangan nama BKP/JKP yang diserahkan tidak dapat ditampung dalam satu Faktur Pajak, maka PKP dapat:
	- a. Membuat lebih dari 1 faktur pajak yang masing-masing harus menggunakan kode, nomor seri,dan tanggal faktur pajak yang sama, serta ditanda tangani dan diberi keterangan nomor halaman pada setiap lembarnya;
	- 8. Jumlah harga jual/penggantian/uang muka/termin

Diisi dengan penjumlahan dari angka-angka dalam kolom harga jual/penggantian/uang muka/termin.

- 9. Potongan harga Diisi dengan total nilai potongan harga BKP dan/atau JKP yang diserahkan, dalam hal terdapat potongan harga yang diberikan.
- 10. Uang muka yang telah diterima Diisi dengan nilai uang muka yng telah diterima dari penyerahan BKP dan/atau JKP
- 11. Dasar Pengenaan Pajak

Jumlah harga jual/penggantian/uang muka/termin dikurangi dengan potongan harga dan uang muka yang telah diterima atau diisi dengan DPP nilai lain sesuai dengan ketentuan peraturan perpajakan.

- 12. PPN=  $10\% \times$  Dasar Pengenaan Pajak
- 13. Pajak penjualan atas barang mewah Hanya diisi jika terjadi penyerahan BKP yang tergolong Mewah 14 .……Tanggal……
- Diisi dengan tempat dan tanggal faktur pajak dibuat.
- 15. Nama dan tanda tangan Diisi dengan nama dan tanda tangan PKP atau pejabat/pegawai yang telah ditunjuk oleh PKP untuk menandatangi faktur pajak

Penggunaan e-Faktur diatur dalam Peraturan Menteri Keuangan Nomor 151/PMK.03/2013 tentang Tata Cara Pembuatan dan Tata Cara Pembetulan atau Penggantian Faktur Pajak. Berdasarkan peraturan tersebut, Direktorat Jenderal Pajak Nomor PER-16/PJ/2014 tentang Tata cara Pembuatan dan Pelaporan Faktur Pajak Berbentuk Elektronik.

Berikut Pembuatan faktur pajak keluaran setelah adanya e-faktur:

- a. Pilih menu Faktur, Pajak keluaran, adinistrasi faktur;
- b. Untuk merekam faktur pajak keluaran, pilih Rekam Faktur;
- c. Lengkapi dokumen transaksi kemudian pilih Lanjutkan;
- d. Jika lawan transaksi belum pernah direkam di database, lakukan input secara manual data lawan transaksi. Kemudian, pilih Lanjutkan. Jika data lawan transaksi sudah direkam di database, klik F3 Cari NPWP;
- e. Masukan detail transaksi dengan mengklik Rekam Transaksi;
- f. Klik tombol F3 Cari Barang/Jasa Jika barang/jasa sudah pernah direkam di database, jika belum input detail transaksi secara manual;
- g. Masukan kata kunci dan klik F3 Cari. Klik kode barang/jasa yang diingikan sebanyak dua kali;
- h. Isikan detail transaksi penyerahan. Kemudian klik Simpan;
- i. Kemudian, akan muncul kotak konfirmasi apakah akan menambahkan transaksi baru. Jika tidak ada transaksi baru klik OK;
- j. Transaksi berhasil direkam. Klik Simpan;
- k. Kemudian, akan mucul kotak konfirmasi. Klik No jika tidak ada lagi faktur pajak keluaan yangakan direkam;
- l. Faktur pajak keluaran berhasil direkam. Data faktur pajak telah masuk dalam daftar faktur pajak keluaran dengan status "belum approve". Untuk mendapatkan *approval* dari Direktorat Jenderal Pajak, klik faktur pajak yang akan dimintakan *approval*, kemudian klik Upload;
- m. Kemudian akan muncul kotak konfirmasi. Klik Yes;
- n. Kemudian akan muncul kotak konfirmasi. Klik OK;
- o. Status *approval* akan berubah menjad "siap *approve";*
- p. Klik F5 Perbaharui. Jika faktur pajak di-*approve* oleh Direktorat Jendral Pajak, status faktur pajak akan berubah menjadi Approval Sukses.;

q. Kemudian, klik PDF untuk menampilkan dan mencetak faktur pajak keluaran;

# **4.1.2. Pembuatan SPT masa PPN**

SPT masa PPN merupakan formulir laporan Pajak Pertambahan Nilai yang harus diisi dan dilaporkan oleh Pengusaha Kena Pajak, dan biasanya disampaikan setiap bulannya (laporan bulanan). SPT masa PPN merupakan sebuah form yang digunakan oleh Wajib Pajak Badan untuk melaporkan perhitungan jumlah pajak baik untuk melaporkan Pajak Pertambahan Nilai (PPN) maupun Pajak Penjualan Barang Mewah (PPnBM) yang terhitung. Fungsi dari SPT masa PPN selain untuk melaporkan pembayaran atau pelunasan pajak, namun juga dapat digunakan untuk melaporkan harta dan keajiban serta penyetoran pajak dari pemotong atau pemungut.

Pembuatan SPT masa PPN sesudah adanya e-faktur:

- 1. Mem-*posting* data data faktur Tahapan ini untuk memindahkan data pajak keluaran dan pajak masukan beserta retur ke SPT masa PPN.langkah-langkah melakukan *posting* sebagai berikut.
	- 1. Buka menu SPT  $\rightarrow$  Posting;
	- 2. Kemudian, akan muncul tampilan berikut ini. Isikan masa pajak yang akan di*posting,* tahun pajak, dan status SPT. Jumlah faktur pajak keluaran dan pajak masukan dapat diketahui dengan mengklik Cek Jumlah Dok.PKPM. Kemudian, klik Posting untuk melakukan *posting;*
	- 3. Data SPT berhasil dibentuk. Klik OK;
	- 4. Proses *posting* selalu.
- 2. Melengkapi data SPT

Untuk melengkapi data SPT, dapat dilakukan melalui menu SPT $\rightarrow$  Buka SPT. Kemudian, akan muncul tampilan berikut ini. Langkah-langkah selanjutnya sebagai berikut.

- 1. Klik Perbarui Tampilan untuk melihat SPT yang telah di-*posting;*
- 2. Untuk melakukan perubahan data SPT, klik Jenis SPT yang akan diubah pada daftar SPT. Kemudian klik Buka SPT Untuk Diubah;
- 3. Kemudian, akan muncul kotak konfirmasi seperti tampilan di bawah ini. SPT berhasil diubah dan klik OK;
- 4. Kemudian, lengkapi data SPT dengan cara masuk ke menu SPT  $\rightarrow$  Formulir Induk. Kemudian, akan muncul tampilan berikut ini. Isi kotak yang berwarna putih dari Bagian I;
- 5. Klik Bagian II. Kemudian akan muncul tampilan di bawah ini. Isikan kota yang berwarna putih. Kemudian klik SSP untuk mengisi data SSP dalam hal SPT masa PPN kurang bayar;
- 6. Isi SSP dengan mengklik Tambah;
- 7. Isikan data SSP. Kemudian klik Simpan;
- 8. Kemudian akan muncul kotak konfirmasi. Klik No apabila tidak ada lagi SSP yang akan direkam;
- 9. Klik Bagian III untuk mengisikan kompensasi atau restitusi dalam hal SPT masa PPN lebih bayar;
- 10. Klik Bagian III, IV, dan V untuk mengisikan data PPN Kegiatan Membangun Sendiri, Pembayaran Kembali Pajak Masukan Bagi PKP Gagal Berproduksi;
- 11. Kemudian klik Bagian VI. Isikan tanggal pembuatan SPT masa PPN dan isian lainnya. Kemudian klik Simpan;
- 12. Demikian juga halnya dengan lampiran SPT yang juga harus dilengkapi datanya melalui menu SPT $\rightarrow$  Formulir Lampiran. Kemudian, isikan kotak yang masih berwarna putih untuk seluruh lampiran. Contohnya, pada lampiran 1111AB Bagian I, isikan kotak berwarna putih apabila terdapat penyerahan dalam negeri dengan menggunakan faktur pajak yang digunggung;
- 13. Kemudian klik Bagian III. Isikan pajak masukan lainnya. Kemudian klik Simpan;
- 14. Proses perubahan data SPT selesai.

Penyebab gagalnya perubahan data SPT sebagai berikut :

- 1. Belum dilakukannya sinkronisasi profil PKP;
- 2. Sertifikat elektronik belum terinstal di aplikasi.
- 3. Membuat CSV dan *File* PDF SPT Masa PPN

Langkah ini dilakukan untuk membuat CSV dan *file* PDF SPT masa PPN. Langkahlangkahnya sebagai berikut:

- 1. Buka menu SPT $\rightarrow$  Buka SPT. Akan muncul tampilan berikut ini, kemudian klik Buat File SPT;
- 2. Kemudian, pilih folder tempat penyimpanan file. Klik Save;
- 3*. File* CSV berhasil dibuat. Klik Ok;
- 4. Kemudian, untuk mencetak *file* PDF, klik Cetak SPT Induk & Lasmp AB;
- 5. Kemudian, untuk mencetak lampiran, klik Cetak Lamp A1, A2, B1, B2, B3;
- 6. Proses selesai.

Kegagalan pembuatan *file* csv biasanya disebabkan oleh:

- 1. SSP belum diisi;
- 2. Terdapat kolom di nota retur yang belum terisi, missalnya nomor dokumen retur.

#### **4.1.3. Kelemahan dan keuntungan sebelum dan sesudah perusahaan menggunakan e-Faktur**

Berikut keuntungan dan kelemahan sebelum dan sesudah perusaahaan menerapakan e-Faktur:

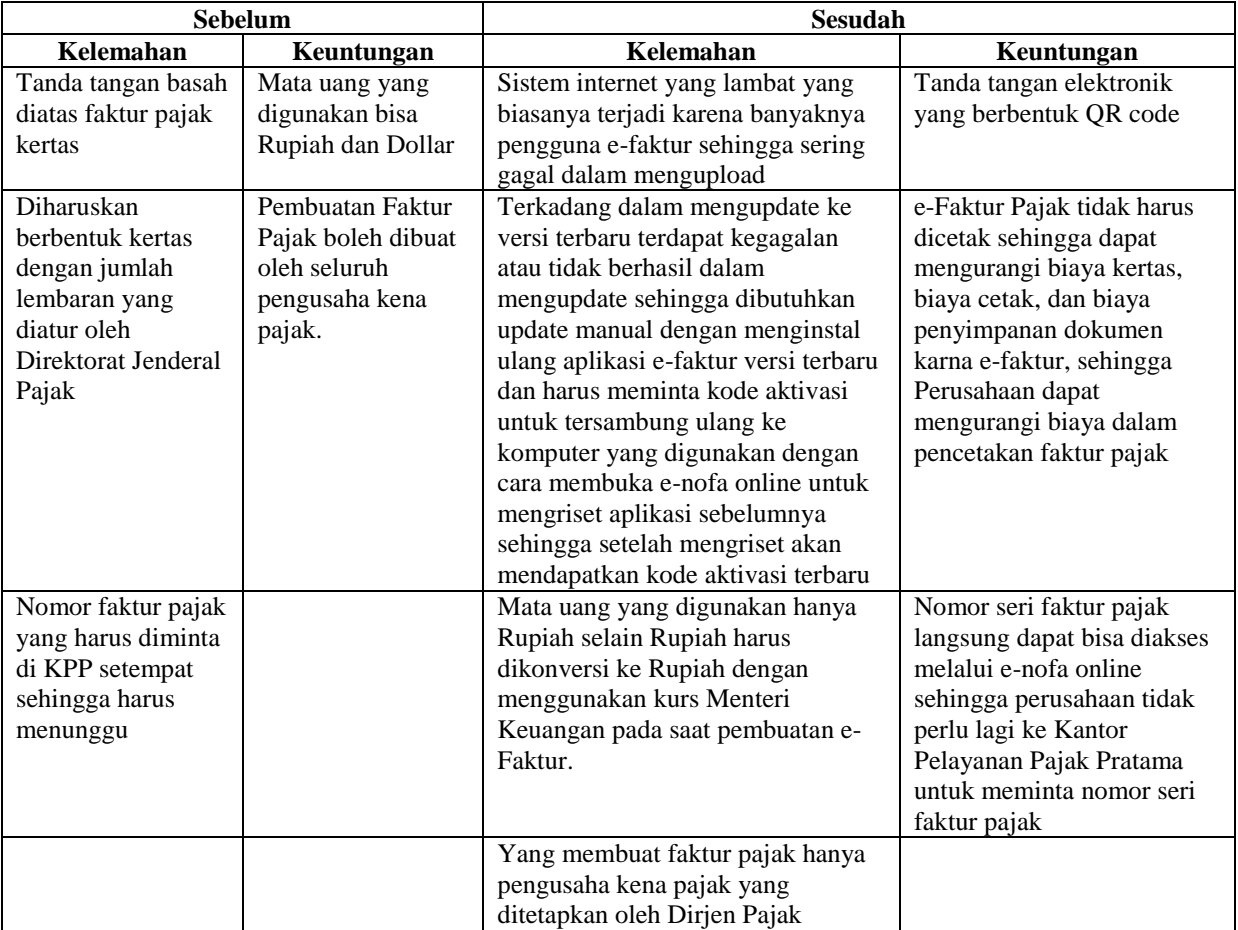

*Sumber: CV. Wastu Citra Pratama*

#### **4.2. Pembahasan**

#### **4.2.1. Penerapan e-Faktur dalam pembuatan Faktur Pajak**

Penerapan e-Faktur dimulai melalui 3 tahap, tahap yang pertama pada 1 Juli 2014 diberlakukan untuk tahap awal/pencobaan yang diikuti oleh 45 Perusahaan, tahap yang kedua pada 1 Juli 2015 diberlakukan khusus daerah pulau Jawa dan Bali, dan tahap yang ketiga pada 1 Juli 2016 untuk seluruh wilayah Republik Indonesia. CV. Wastu Citra Pratama merupakan salah satu perusahan yang harus menerapkan penggunaan aplikasi e-Faktur. Dalam hal ini CV. Wastu Citra Pratama melakasanakan penerapan e-Faktur pada waktu yang ditentukan Direktorat Jendral Pajak yaitu pada tanggal 1 Juli 2016.

CV. Wastu Citra Pratama menggunakan aplikasi e-faktur windows 64 bit dengan versi terbaru yaitu versi 2.1.0.0. Adapun keuntungan yang di rasakan Perusahaan setelah menggunakan e-faktur, yaitu: (1) Tanda tangan basah digantikan dengan tanda tangan elektronik, dengan adanya sertifikat elektronik dapat memudahkan Perusahaan dalam menandatangani Faktur Pajak sehingga Perusahaan tidak perlu lagi untuk menandatangani Faktur Pajak satu persatu (2) e-Faktur Pajak tidak harus dicetak sehingga dapat mengurangi biaya kertas, biaya cetak, dan biaya penyimpanan dokumen karna e-faktur, sehingga Perusahaan dapat mengurangi biaya dalam pencetakan faktur pajak (3) Nomor seri faktur pajak langsung dapat bias diakses melalui e-nofa online sehingga perusahaan tidak perlu lagi ke Kantor Pelayanan Pajak Pratama untuk meminta nomor seri faktur pajak.

Berdasarkan hasil yang didapat peneliti, adapula kendala atau hambatan yang dirasakan oleh Perusahaan dalam menerapkan e-faktur, yaitu: (1) terkadang dalam mengupdate ke versi terbaru terdapat kegagalan atau tidak berhasil dalam mengupdate sehingga dibutuhkan update manual dengan menginstal ulang aplikasi e-faktur versi terbaru dan harus meminta kode aktivasi untuk tersambung ulang ke komputer yang digunakan dengan cara membuka e-nofa online untuk mengriset aplikasi sebelumnya sehingga setelah mengriset akan mendapatkan kode aktivasi terbaru (2) jaringan e-faktur yang lambat atau tidak mendukung sehingga dalam mengupload sering kali terjadi kegagalan , biasanya hal ini terjadi karena banyaknya pengguna yang mengakses aplikasi e-faktur sehingga menjadi lalod.

Menurut hasil penelitian, CV. Wastu Citra Pratama sudah menerapkan e-Faktur sesuai dengan prosedur dan ketentuan yang berlaku. Dapat dilihat dari Tabel 4.1 menunjukan bahwa Perusahaan sudah melalukan Perekaman Faktur Pajak Keluaran atas transaksi Penjualan Jasa yang terjadi pada Bulan Desember yang dikenakan pajak pertambahan nilai atas penjualan jasa yaitu sebesar 10% dari dasar pengenaan pajak.

#### **4.2.2. Penerapan e-faktur dalam Pelaporan SPT Masa PPN**

Sebagai konsekuensi atas kewajiban penyampaian SPT Masa PPN, UU KUP mengatur sanksi bagi PKP yang tidak melaporkan SPT Masa PPN. Pada Pasal 7 ayat (1) UU KUP dinyatakan bahwa bagi PKP yang tidak melaporkan SPT Masa PPN sesuai dengan batas waktu yang ditetapakan akan dikenakan sanksi administrasi berupa denda sebesar RP500.000. Adapun batas waktu penyampaian SPT Masa PPN diatur dalam Pasal 15A ayat (2) UU PPN, yaitu paling lama akhir bulan berikutnya setelah berakhirnya Masa Pajak.Namun, jika pada batas waktu pelaporan SPT masa PPN bertepatan dengan hari libur maka pelaporan SPT Masa PPN tersebut dapat dilakukan pada hari kerja berikutnya.Hal ini diatur dalam Peraturan Menteri Keuangan Nomor 243/PMK.03/2014.Misalnya, untuk SPT Masa PPN bulan April 2015 dilaporkan paling lambat tanggal 31 Mei 2015.Namun, jika tanggal tersebut bertepatan pada Minggu, pelaporan SPT Masa PPN dapat dilakukan paling lambat hari Senin tanggal 1 Juni 2015.

Pada penerapan e-faktur dalam pelaporan SPT masa PPN tidak ada perbandingan antara sebelum dan sesudah adanya e-faktur. Hanya saja dalam membuat SPT masa PPN perusahaan bisa membuatnya didalam satu aplikasi e-faktur. Namun saat ini perusahaan dalam melaporkan SPT masa PPN terhitung sejak bulan April 2018 Perusahaan sudah menggunakan aplikasi e-feeling yang disediakan oleh Direktorat Jenderal Pajak untuk pelaporan SPT masa PPN. Dalam hal pelaporan dapat dilihat Pada table 4.2 menunjukan bahwa dalam Pelaporan SPT masa PPN CV.Wastu Citra Pratama dalam masa pajak Bulan Januari terjadi keterlambatan dalam pelaporan yang dikarenakan adanya kelalaian dari pihak Perusahaan dalam melaporkan SPT masa PPN tersebut, sehingga pada masa pajak Bulan Januari Perusahaan harus membayar denda sesuai dengan peraturan yang berlaku yaitu sebesar Rp.500.000.

# **5. KESIMPULAN DAN SARAN**

## **5.1. Kesimpulan**

e-faktur adalah faktur pajak yang dibuat melalui aplikasi atau sistem elektronik yang ditentukan dan/atau disediakan oleh Direktorat Jendral Pajak. Dengan adanya aplikasi faktur pajak elektronik ini merupakan sebuah sarana yang dapat mempermudah Perusahaan dalam pembuatan faktur pajak. CV. Wastu Citra Pratama menerapkan aplikasi e-faktur pajak pada Juli 2016, berdasarkan hasil penelitian dan pembahasan diatas maka penulis menyimpulkan bahwa:

- 1. Penerapan e-faktur dalam pembuatan faktur pajak pada CV. Wastu Citra Pratama sudah berjalan dengan baik, adapun beberapa kendala yang sering dihadapi oleh Perusahaan dalam menggunakan aplikasi e-faktur masih bisa diatasi hanya saja perlu perhatian yang lebih, khusunya dalam jaringan internet yang terkadang lambat atau tidak mendukung sehinga dalam mengupload faktur pajak sering gagal.
- 2. Dalam hal penerapan e-faktur dalam pelaporan SPT masa PPN masih sama dengan sebelum adanya e-faktur namun saja dalam pembuatannya dilakukan dalam satu aplikasi e-faktur. Namun, dalam pelaporannya Perusahaan menggunakan e-feeling dan dalam pelaporannya masih ditemukan adanya keterlambatan dalam pelaporannya.

#### **5.2. Saran**

Beberapa saran dari peneliti untuk Perusahan dan Pemerintah berkaitan dengan elektronik faktur pajak adalah sebagai berikut:

- 1. Untuk lebih meningkatkan dan memperlancar penggunaan e-faktur, sebaiknya diadakan lagi pelatihan dan sosialisasi mengenai e-faktur sehingga dapat menanggulangi masalahmasalah yang terjadi;
- 2. Diharapkan kedepannya e-faktur dapat digunakan di smartphone;
- 3. CV. Wastu Citra Pratama harus selalu *update* atau mengikuti dan mengetahui perkembangan mengenai peraturan-peraturan perpajakan yang setiap kali terdapat perubahan;
- 4. Pemerintah sebaiknya lebih memperhatikan pelaksanaan e-faktur dikarenakan ketangguhan dari server DJP yang menyebabkan banyak faktur tidak bias diupload atau harus tepending dahulu menunggu Approval dari DJP;
- 5. CV. Wastu Citra Pratama juga diharapkan dapat melaporkan SPT masa PPN dengan tepat waktu.

# **DAFTAR PUSTAKA**

Agustinus, S dan Istianto, K. 2011, Faktur Pajak dan SPT Masa PPN, Penerbit Andi, Yogyakarta.

Agoes, Trisnawati, E. 2013. *Akuntansi Perpajakan.* Salemba Empat, Jakarta.

Atika, N., Susilo, H dan R. Dewantara. 2016. *Analisis Penerapan Faktur Pajak Elektronik Sebagai Upaya Mencegah Penerbitan Faktur Pajak Fiktif*. Skripsi. Universitas Brawijaya. Malang

- Eni, N.L. 2016. *Analisis presepi pengusaha kena pajak terhadap penggunaan e-Faktur sebagai sarana pelaporan faktur pajak (studi kasus di kantor pelayanan pajak sleman)*. Skripsi. Universitas Sanata Dharma. Yogyakarta
- Jovani, F.N. 2016. *Analisis Penerapan Faktur Pajak Elektronik pada Wajib Pajak Badan.* Skripsi. Universitas Katolik Widya Mandala. Surabaya
- Kurniawan, A. 2015. *Penerapan e-Faktur Pajak Terhadap Pengusaha Kena Pajak Di Kota Surabaya*. Skripsi. Universitas Negeri Surabaya. Surabaya.
- Kuncoro, M. 2009. *Metode Riset Untuk Bisnis dan Ekonomi Bagaimana Meneliti dan Menulis Tesis.*Edisi 3, Erlangga. Jakarta.
- Lintang, K. 2017. *Analisis Penerpan e-Faktur Pajak Dalam Meningkatkan Kepatuhan Pengusaha Kena Pajak untuk Pelaporan SPT Masa PPN*. Skripsi. Universitas Negeri Sam Ratulangi. Manado.
- Mardiasmo, 2018. *Perpajakan;* edisi revisi 2018.Yogyakarta : Penerbit Andi.
- Rahman, A. 2013, *Panduan Akuntansi dan Perpajakan*. Jakarta: Transmedia
- Republik Indonesia, Undang-undang No.42 tahun 2009, tentang *Pajak Pertambahan Nilai Barang dan Jasa, Pajak Penjualan atas Barang Mewah*.
- Republik Indonesia, 2013. *Peraturan Menteri Keuangan Republik Indonesia Nomor 151/PMK.03/2013 Tentang Tata Cara Pembuatan dan Tata Cara Pembetulan atau Penggantiaan Faktur Pajak.* Berita Negara Republik Indonesia Tahun 2013 Nomor 1313. Sekretariat Negara. Jakarta.
- Republik Indonesia, 2014. *Peraturan Direktur Jendral Pajak Nomor PER-16/PJ/2014 Tentang Prosedur Pembuatan dan Pelaporan Faktur Pajak berbentuk elektronik.*  Sekretariat Negara. Jakarta.
- Republik Indonesia, Undang-undang Nomor 16 Tahun 2000 tentang Perubahan Kedua atas Undang-undang Nomor 6 Tahun 1983 tentang *Ketentuan Umum dan Tata Cara Perpajakan*.